Betriebsanleitung

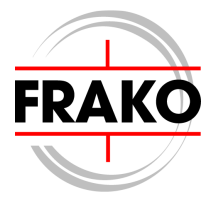

**Gateway EMG 1500 - PN** 

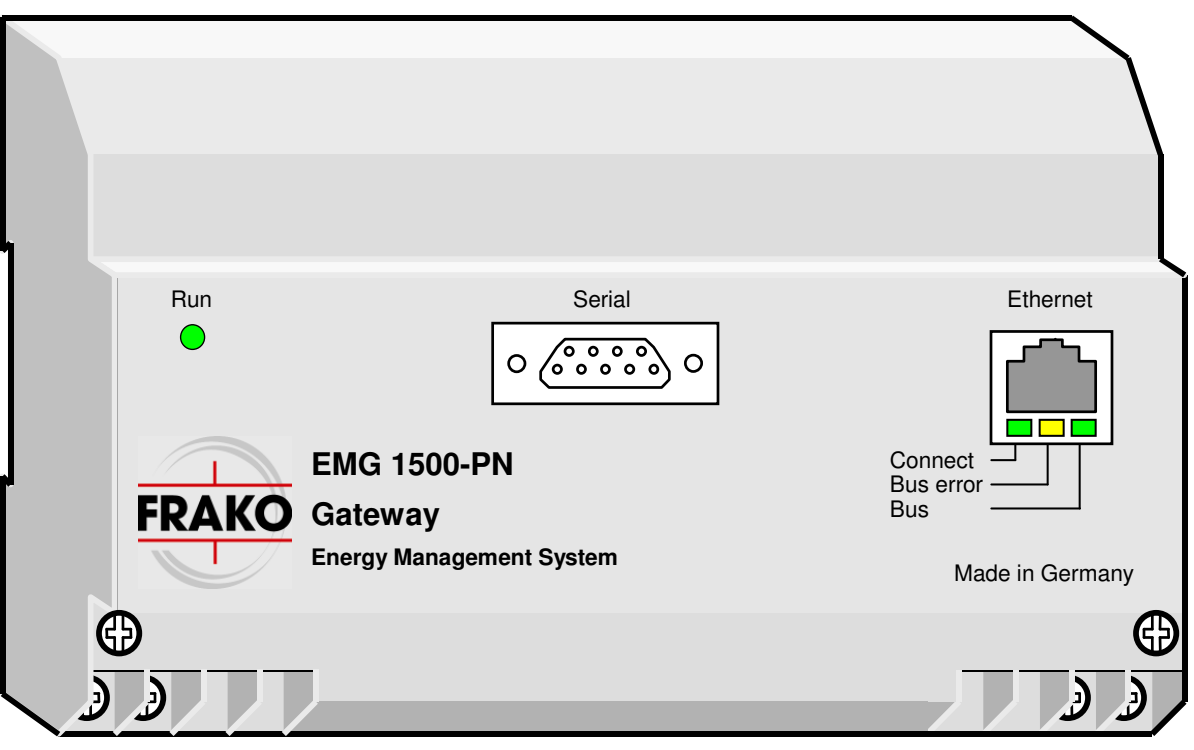

#### **Sicherheits- und Warnhinweise**

### **!!! Wichtig, vor Inbetriebnahme lesen !!!**

- Der Betreiber muss sicherstellen, dass alle Bediener diese Betriebsanleitung kennen und gemäß dieser Betriebsanleitung handeln.
- Die Betriebsanleitung muss sorgfältig gelesen werden, bevor das Gerät montiert, installiert und in Betrieb gesetzt wird.
- Es muss entsprechend der Betriebsanleitung vorgegangen werden.
- Die Installation und Inbetriebnahme darf nur durch entsprechendes Fachpersonal unter Berücksichtigung bestehender Vorschriften und Bestimmungen erfolgen.
- Das Gerät führt Netzspannung und darf nicht geöffnet werden.
- Falls das Gerät sichtbar beschädigt ist, darf es nicht installiert, angeschlossen und in Betrieb genommen werden.
- Falls das Gerät nach der Inbetriebnahme nicht arbeitet, muss es wieder vom Netz getrennt werden.
- Eventuelle weitere bestehende, dieses Produkt betreffende Gesetze, Normen, Richtlinien etc. sind einzuhalten.

### Inhaltsverzeichnis

### **Seite**

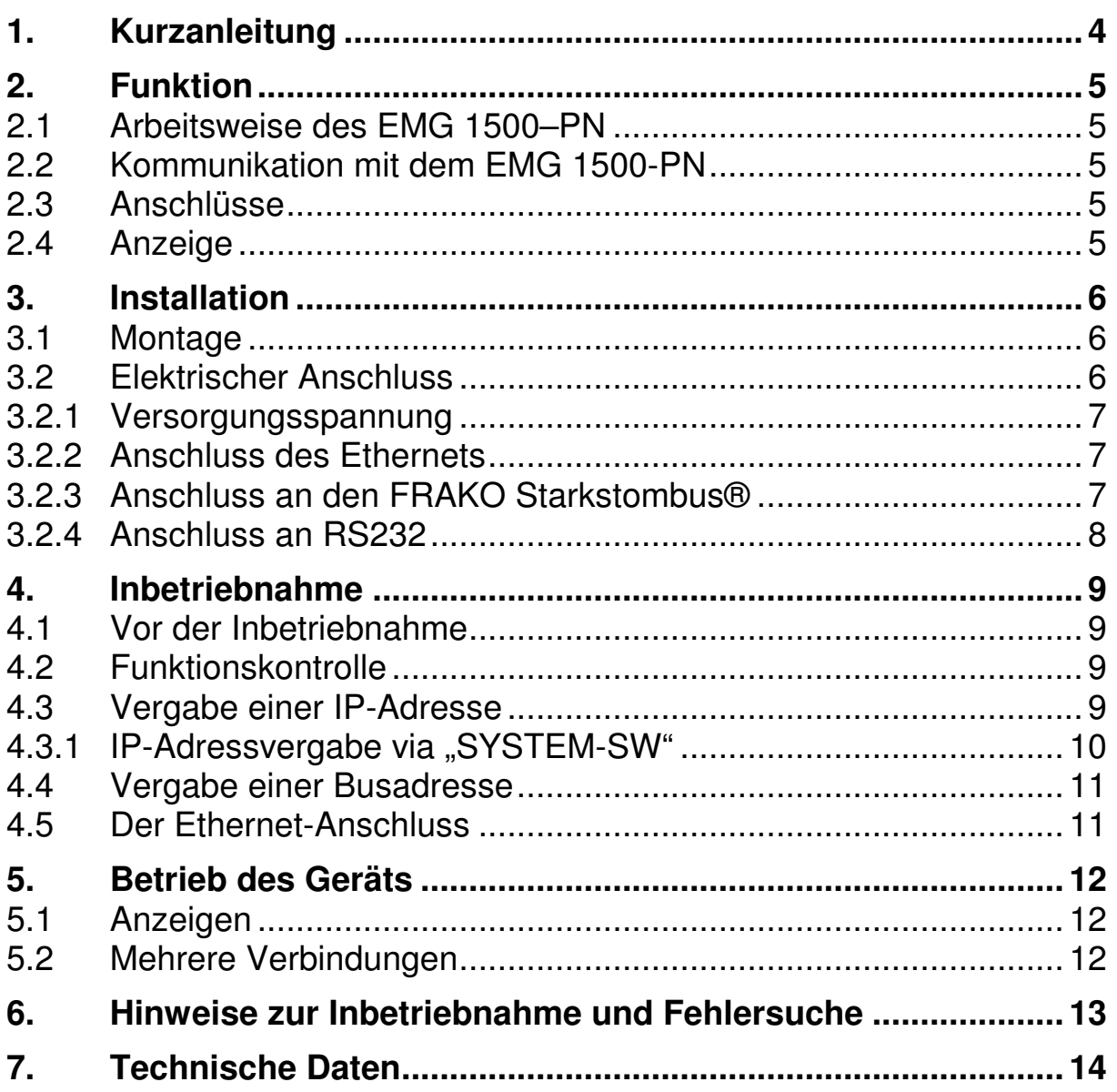

### Abbildungen

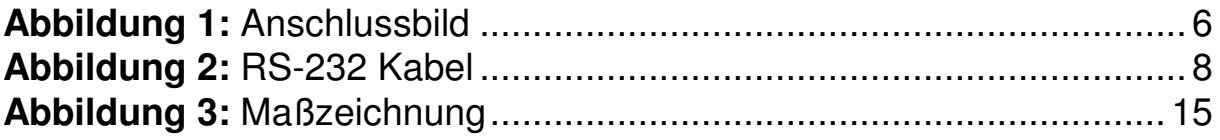

### **1. Kurzanleitung**

#### • **Vor der Installation:**

Nur zur Vergabe der IP-Adresse wird die serielle Schnittstelle des EMG 1500-PN benötigt. Deshalb kann es eine Erleichterung sein, dies bereits vor dem Einbau in den Schaltschrank durchzuführen.

- ⇒ Der Anschluss erfolgt gemäß Anschlussplan Abbildung 1, Seite 6. (nur Netzanschluss erforderlich)
- ⇒ Das EMG 1500-PN wird mit einem Null-Modem-Kabel mit dem PC verbunden. (siehe Abschnitt 3.2.4, Seite 8)
- ⇒ Mit der Software "EMG-SW" werden alle Netzwerkeinstellungen (IP-Adresse, Subnet-Maske und Gateway) durchgeführt. (siehe Abschnitt 4.3,Seite 9)
- ⇒ Das Gerät muss anschließend spannungsfrei geschaltet werden.

• **Installation:** 

- $\Rightarrow$  Die Montage erfolgt durch Aufrasten auf eine DIN-Hutschiene.
- ⇒ Der Anschluss erfolgt gemäß Anschlussplan Abbildung 1, Seite 6.

 **Wichtiger Hinweis:**

**Während der Montage und im Servicefall ist das Gerät spannungsfrei zu schalten.** 

#### • **Inbetriebnahme:**

Falls dem Gerät noch keine IP-Adresse vergeben wurde, muss dies, wie oben beschrieben (**● Vor der Installation**), erfolgen.

⇒ Gegebenfalls muss die Busadresse für den FRAKO Starkstombus® noch angepasst werden. Die Werkseinstellung ist Busadresse 1. (siehe Abschnitt 4.4, Seite 11)

### **2. Funktion**

Das Gateway EMG 1500–PN dient als Übergang zwischen dem Ethernet und dem FRAKO Starkstombus®.

### **2.1 Arbeitsweise des EMG 1500–PN**

Über das Ethernet werden Anfragen an das Gateway EMG 1500-PN geschickt. Diese werden in Geräteanfragen auf dem FRAKO Starkstrombus® umgesetzt. Die Antwort des entsprechenden Geräts wird anschließend via Ethernet zurück gegeben.

Das Gateway EMG 1500-PN ist in der Lage gleichzeitig mehrere Ethernetverbindungen zu bedienen.

### **2.2 Kommunikation mit dem EMG 1500-PN**

Verschiedene Programme und Geräte können mit dem Gateway EMG 1500-PN Verbindung aufnehmen.

- Mit der Software "SYSTEM-SW" wird das EMG 1500-PN konfiguriert.
- Die Zentraleinheit EMIS 1500 nutzt das EMG 1500-PN um die einzelnen Geräte des Energiemanagement-Systems zu erreichen und deren Daten zu sammeln.
- Die Setup-Programme zu den einzelnen EM-Geräten (z.B. EMA-SW, EMR-SW oder OPT-SW) sind ebenfalls in der Lage über das EMG 1500-PN Verbindung zu den entsprechenden Geräten aufzunehmen.

### **2.3 Anschlüsse**

Das EMG 1500-PN besitzt einen Versorgungsanschluss (230V AC) und drei Kommunikationsanschlüsse.

- eine Ethernet-Buchse RJ-45
- ein FRAKO Starkstrombus® Anschluss (RS 485)
- ein RS 232-Anschluss (Sub-D 9polig)

### **2.4 Anzeige**

Das EMG 1500-PN verfügt über 4 LED-Anzeigen. Die blinkende LED **Run** zeigt den ordnungsgemäßen Betrieb des EMG 1500-PN an. Die drei weiteren LED's zeigen den Zustand der Datenübertragung an. (siehe Abschnitt 5.1, Seite 12)

### **3. Installation**

### **3.1 Montage**

Das EMG 1500-PN besitzt ein Normgehäuse zur Montage auf DIN-Norm-Tragschiene 35mm. Die Einbaulage ist beliebig.

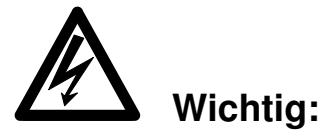

**Das Gerät ist ausschließlich für den Einbau in Verteilungen oder Schaltschränken vorgesehen. Die Anschlussklemmen dürfen während des späteren Betriebs nicht berührbar sein.** 

### **3.2 Elektrischer Anschluss**

Der Anschluss erfolgt gemäß dem Anschlussbild in Abbildung 1.

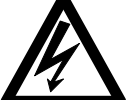

#### **Wichtiger Hinweis:**

**Während der Montage und im Servicefall sind das Gerät und die Zuleitungen spannungsfrei zu schalten.** 

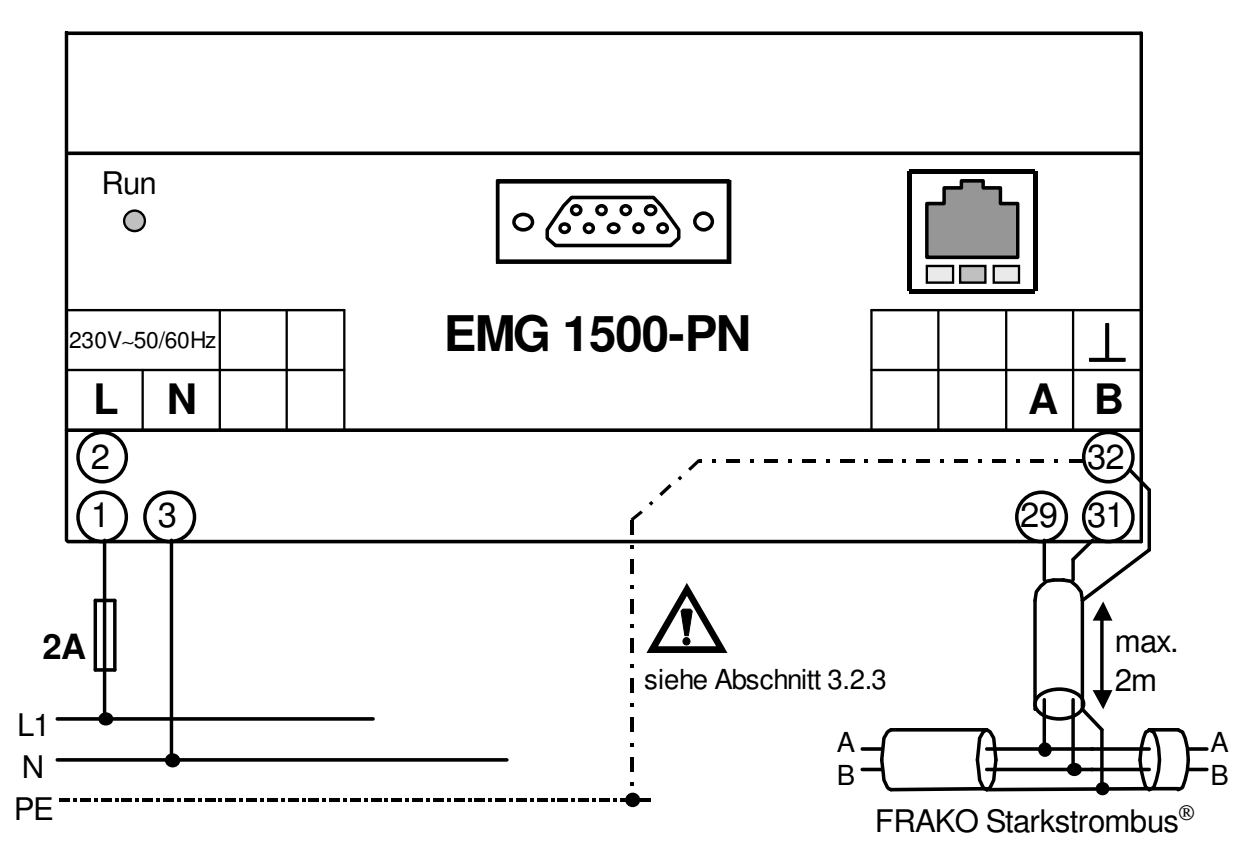

**Abbildung 1:** Anschlussbild

#### **3.2.1 Versorgungsspannung**

Die Versorgungsspannung beträgt 230 V∼, 50/60 Hz. Der Anschluss erfolgt an den Klemmen "**230V**∼" gemäß dem Anschlussbild in Abbildung 1, Seite 6.

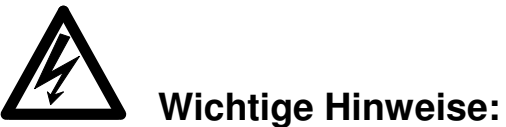

**Der Anschluss der Versorgungsspannung ist extern mit 2A abzusichern.** 

#### **3.2.2 Anschluss des Ethernets**

Über die geschirmte RJ45-Buchse (10BaseT) an der Frontseite des Geräts wird das EMG 1500-PN mit einem Hub oder Switch verbunden. Die Belegung entspricht einer MDI-Schnittstelle, so dass ein 1:1 Kabel eingesetzt werden muss.

#### **3.2.3 Anschluss an den FRAKO Starkstombus®**

Der Anschluss erfolgt an den Klemmen "**Bus A**"**,** "**Bus B**" und "**Bus**  ⊥" gemäß dem Anschlussbild in Abbildung 1, Seite 6.

Die beiden Pole des Zwei-Draht-Busses werden an Klemmen "A" und "B" angeschlossen (auf die Polung achten). Der Schirm wird an eine Klemme "⊥" gelegt.

Die Klemme "A" ist mit allen anderen "A" Anschlüssen im Bus verbunden. Ebenso die Klemmen "B" und "⊥". (Adern nicht kreuzen!!)

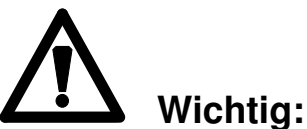

#### **Der Schirm ("**⊥**") des Busses muss an einer Stelle im Bussystem geerdet werden. Falls dies nicht bereits an anderer Stelle erfolgt ist, sollte dies am EMG 1500-PN geschehen.**

Der Bus muss als Strang ausgelegt werden. Alle Geräte müssen in den Strang eingeschleift werden oder durch eine Stichleitung (bis zu 2 m) mit dem Strang verbunden werden. Sternförmige Verdrahtungen können mit einem Repeater (Zubehör EMB 1101) realisiert werden.

Die Gesamtlänge des Busses sollte 1200 m nicht überschreiten. Um größere Entfernungen zu überbrücken muss ein Repeater (Zubehör EMB 1101) eingesetzt werden.

Installation **Betriebsanleitung EMG 1500** 

Jeweils am Anfang und am Ende eines Strangs müssen Abschlusswiderstände gesetzt werden. Zwischen den Klemmen "A" und "B" werden 120 Ohm angeschlossen. In Bussystemen mit weniger als 4 Geräten muss noch ein 1 kOhm Widerstand zwischen "A" und "⊥" geschaltet werden. Die Widerstände müssen für eine Leistung von 250 mW ausgelegt sein.

#### **Empfohlene Leitungstypen:**

Wellenwiderstand 100-120Ω; Ø ≥ 0,5mm²; verdrillt und geschirmt;

**Typen:** IBM Twinax EIB-Bus-Kabel Lapp Unitronic J-2Y (ST) Y Siemens YCYM 4x2x0,8 oder PYCYM 4x2x0,8

#### **Hinweise:**

**Eine Mischung verschiedener Kabeltypen soll grundsätzlich vermieden werden.** 

#### **3.2.4 Anschluss an RS232**

Das EMG 1500-PN muss mittels der Software "SYSTEM-SW" konfiguriert werden. Hierzu wird das Gerät über ein gedrehtes RS-232 Kabel (Null-Modem-Kabel) mit dem PC verbunden. Dieses Kabel ist nicht teil des Lieferumfangs.

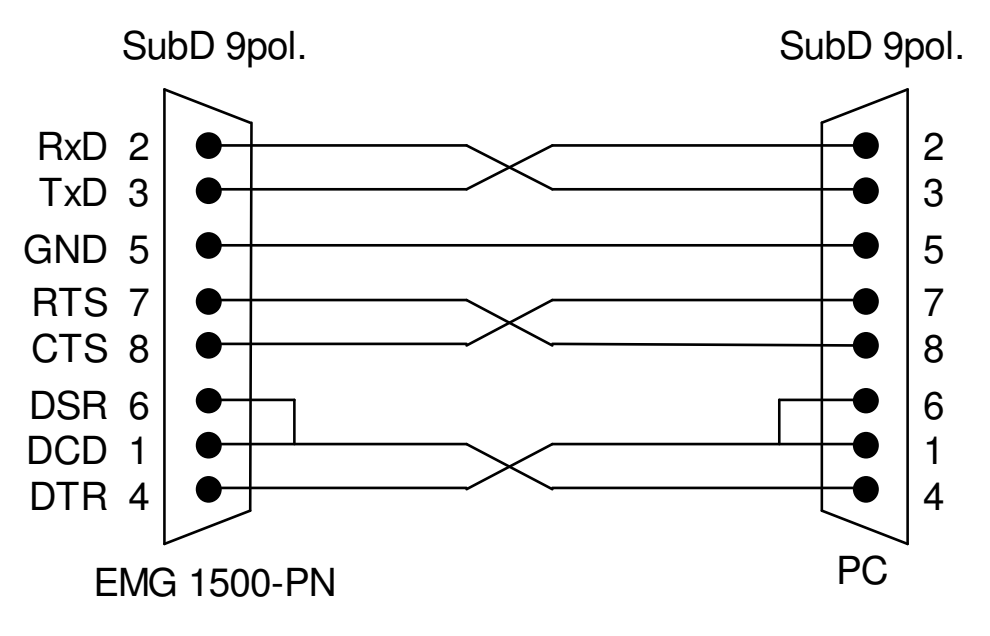

**Abbildung 2:** RS-232 Kabel

### **4. Inbetriebnahme**

### **4.1 Vor der Inbetriebnahme**

 **Wichtiger Hinweis:**

**Es ist dafür zu sorgen, dass die Anschlussklemmen des Geräts vor der Inbetriebnahme nicht mehr berührbar sind (z.B. durch eine verschlossene Tür oder eine Abdeckhaube).** 

Nachdem die Installationen, wie in Abschnitt 3 beschrieben, durchgeführt wurden, und dem oben genannten Hinweis entsprochen wurde, darf die Spannung zugeschaltet und das EMG 1500-PN in Betrieb genommen werden.

### **4.2 Funktionskontrolle**

Nachdem die Spannung angelegt wurde leuchtet LED "**Run**" auf. Nach ca. 20 Sekunden ist das EMG 1500-PN betriebsbereit und die LED **..Run** "beginnt im Sekundentakt zu blinken.

### **4.3 Vergabe einer IP-Adresse**

Damit das EMG 1500-PN über das Ethernet angesprochen werden kann, benötigt es eine eindeutige IP-Adresse. Dies geschieht mit der Software "EMG-SW". Dieses Programm wird im Paket mit der Software "EMVIS" ausgeliefert bzw. auf Anfrage zugeschickt.

Die Software bietet die Möglichkeit F-setup für PE-Koppler (V1.00.06.00) dem EMG 1500 eine IP-Adresse, eine Subnet-Maske und eine Gateway-Adresse zu geben. Hierzu muss aber eine serielle Verbindung zwischen EMG 1500-PN und PC bestehen.

(siehe auch Abschnitt 3.2.4)

Die Vergabe der Gateway-Adresse ist optional. Durch Löschen dieses Eingabefelds wird dem EMG 1500- PN keine Gateway-Adresse zugeteilt.

COM<sub>1</sub> Verbinden  $\vert$ Einstellungen lesen IP Adresse 10.192.255.130 Subnet-Maske 255.255.255.0 Gateway 10.192.255.254 (optional) Einstellungen schreiben Schließen

Mit dem Button "Einstellungen

**schreiben"** werden die Daten an das EMG 1500-PN übermittelt und in einem nicht flüchtigen Speicher abgelegt. Um die neuen Einstellungen zu übernehmen, muss das Gerät neu gestartet werden. (Netzspannung unterbrechen)

# **Wichtig:**

**Das angegebene Gateway muss sich innerhalb des Sub-Netzes befinden. Die angegebene Subnet-Mask muss den IP-Regeln entsprechen.** 

#### **4.3.1 IP-Adressvergabe via "SYSTEM-SW"**

Diese Adressvergabe ist nur möglich, wenn das Programm "SYSTEM-SW" auf dem PC installiert ist.

Weiter Voraussetzung ist, dass mit dieser Software bereits mindestens ein Projekt angelegt wurde. In diesem Projekt gibt es mindestens einen Datensammler vom Type EMIS 1500. Außerdem muss zu diesem Datensammler eine Verbindung bestehen.

Durch klicken mit der rechten Maustaste auf den Datensammler kann ein weiterer Buskoppler hinzugefügt werden. Als Kopplertyp muss hier das "**EMG-PN**" ausgewählt werden. Nachfolgend können dem Gerät noch ein Namen und ein Beschreibungstext gegeben werden.

• Mit dem Button "Konfigu**rieren"** wird der EMIS 1500 mitgeteilt, wie das EMG 1500-PN zu erreichen ist.

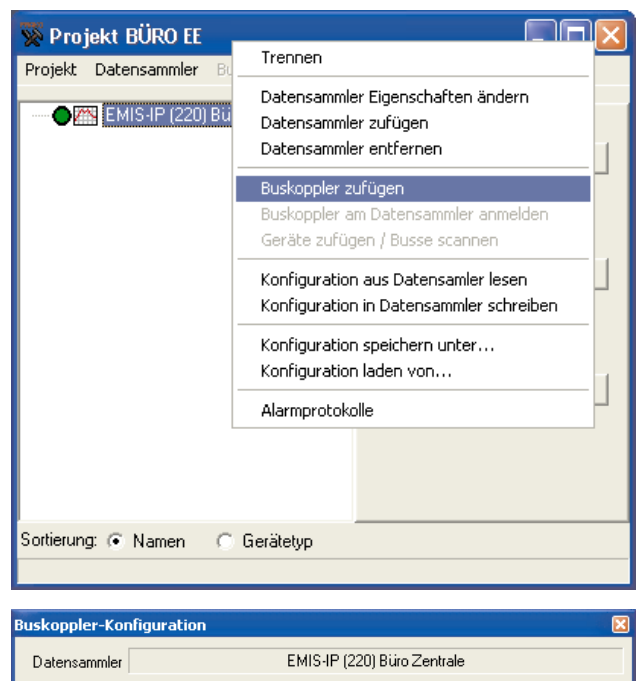

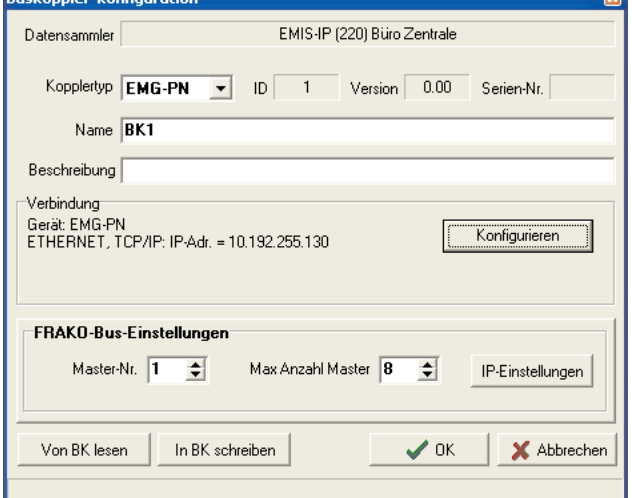

• Mit dem Button "IP-Einstellungen" gelangt man zur Konfigurationssoftware "EMG-SW" und kann wie beschrieben dem EMG 1500-PN eine IP-Adresse zuteilen. (siehe Abschnitt 4.3)

#### **4.4 Vergabe einer Busadresse**

Jedes an den FRAKO Starkstombus® angeschlossene Gerät muss eine eindeutige Busadresse besitzen. Im Auslieferzustand besitzt das EMG 1500-PN die Busadresse 1.

Mittels der Software "SYSTEM-SW" kann im Abschnitt "Buskoppler-Konfiguration" dem EMG 1500-PN eine andere Busadresse gegeben werden. Die Einstellung "Maximale Anzahl Master" sollte nicht verändert werden und auf 8 eingestellt bleiben.

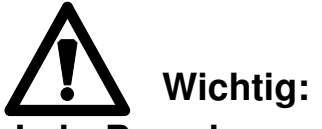

**Jede Busadresse darf innerhalb eines Bussystems nur einmal vergeben werden. Bei umfangreicheren Systemen empfiehlt es sich, eine Tabelle der Busadressen aufzustellen.** 

### **4.5 Der Ethernet-Anschluss**

Spätestens 10 bis 15 Sekunden nach dem Einschalten des Geräts, muss auch eine Ethernetverbindung zum nächsten Hub oder Switch bestehen. Ansonsten besteht die Gefahr, das im EMG 1500-PN der Ethernettreiber nicht geladen wird.

Ein Abziehen oder Aufstecken des Ethernetkabels während des Betriebs hat keine Folgen.

### **5. Betrieb des Geräts**

Nachdem das Gerät installiert wurde (siehe Abschnitt 3) und in Betrieb genommen wurde (siehe Abschnitt 4) sind keine weiteren Einstellungen mehr nötig.

#### **5.1 Anzeigen**

Das Blinken der LED "Run" zeigt den Betrieb des EMG 1500-PN an. Während den ersten 20 Sekunden nach dem Einschalten leuchtet diese Anzeige. (kein Blinken)

Die LED "Connect" zeigt an, dass mindestens eine Ethernet-Verbindung zu dem EMG 1500-PN aufgebaut wurde.

Die LED "Bus error" zeigt Busprobleme auf dem FRAKO Starkstombus® an. Jedes Aufleuchten deutet auf eine fehlerhafte Übertragung hin.

Die LED "Bus" zeigt den Datenverkehr zwischen Ethernet und FRAKO Starkstombus®.

### **5.2 Mehrere Verbindungen**

Das EMG 1500-PN ist in der Lage mehrere Verbindungen gleichzeitig zu halten.

So besteht die Möglichkeit, dass mehrere EMIS 1500 und/oder mehrere Programme (z.B. OPT-SW oder EMA-SW) gleichzeitig über das selbe EMG 1500-PN kommunizieren.

Natürlich nimmt dadurch der Datendurchsatz für die einzelnen Programme oder EMIS 1500 ab.

## **6. Hinweise zur Inbetriebnahme und Fehlersuche**

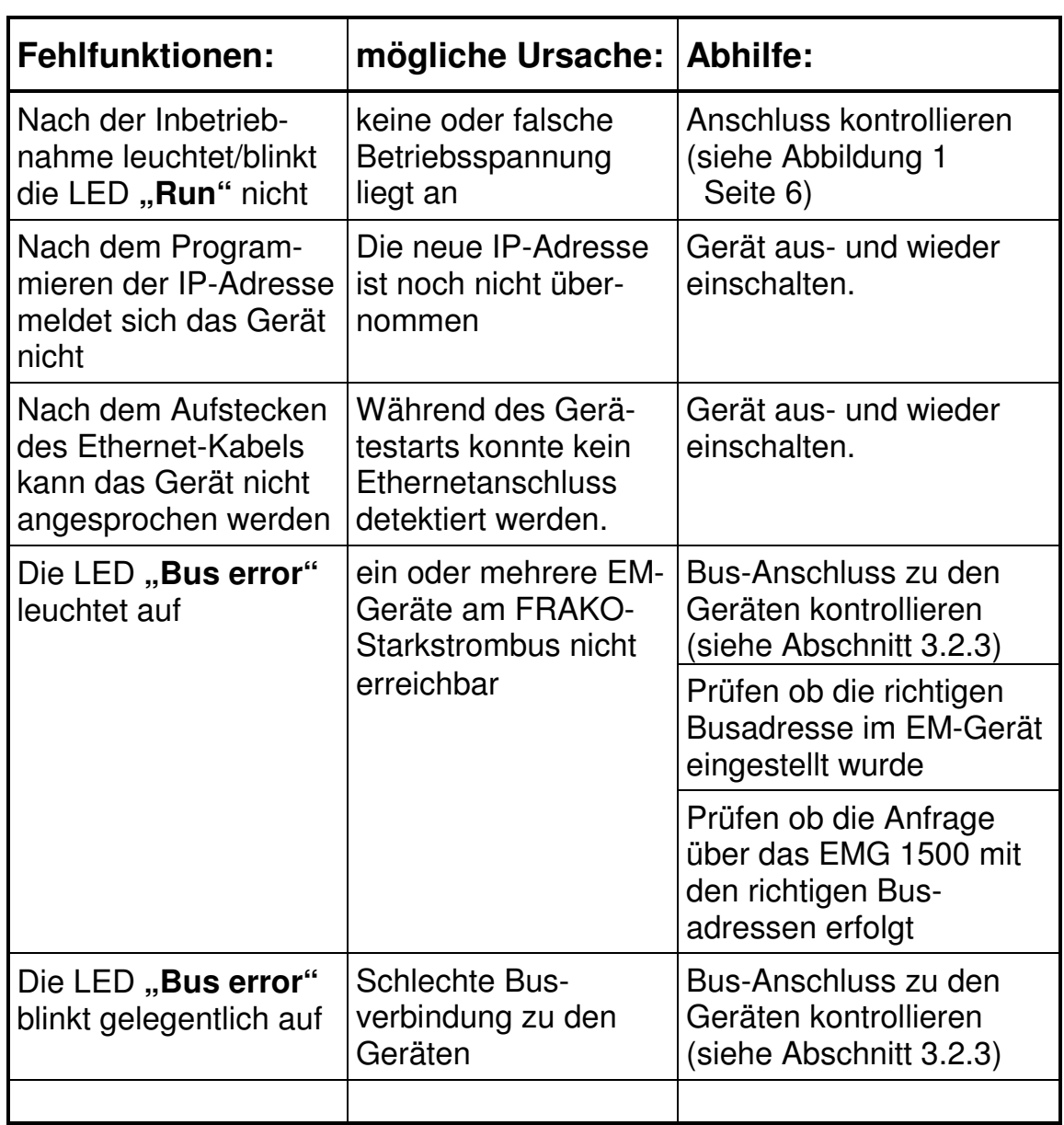

### **7. Technische Daten**

#### **Spannungsversorgung :**

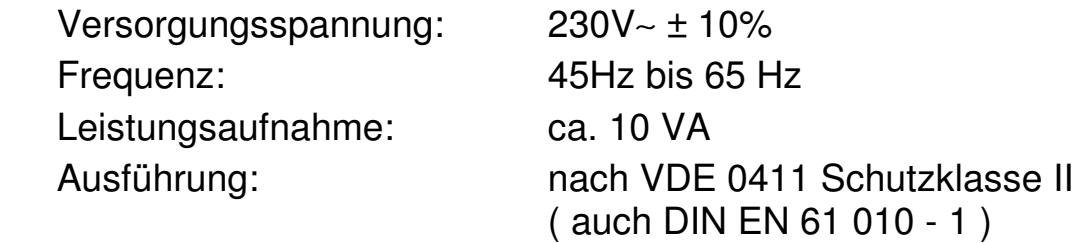

#### **serielle Schnittstelle:**

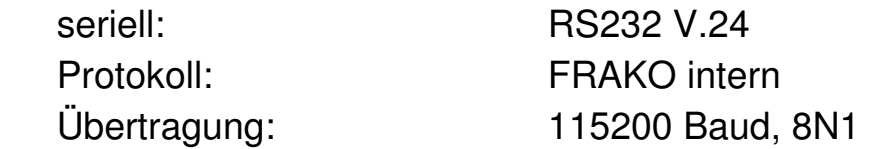

#### **Anschluss an FRAKO Starkstrombus :**

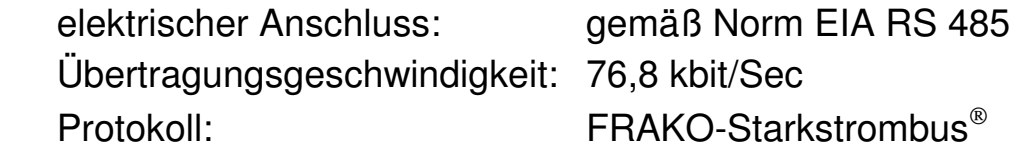

#### **Ethernet-Schnittstelle :**

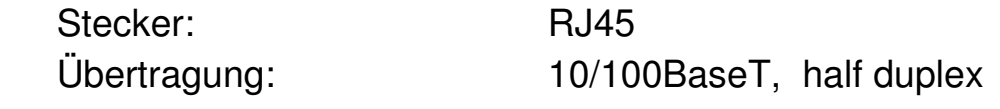

#### **Konstruktionsdaten :**

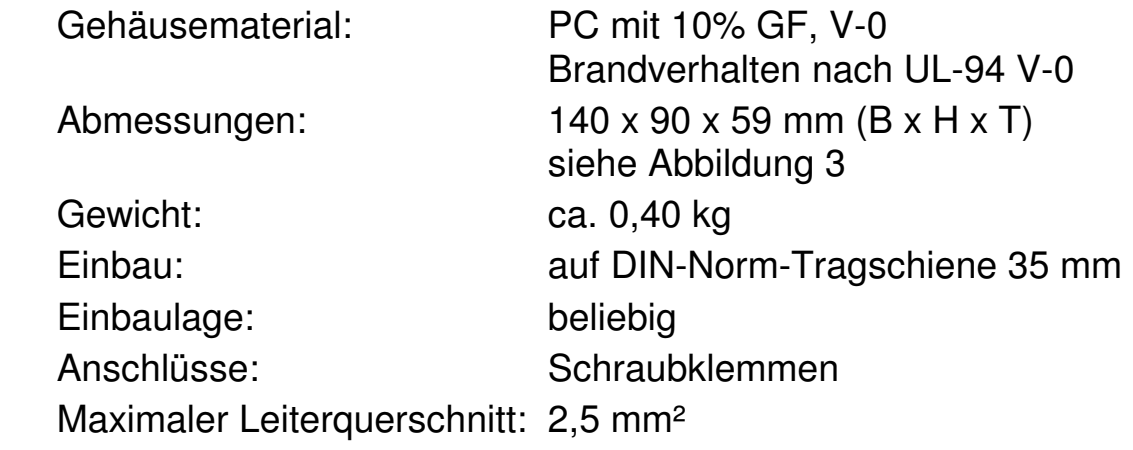

#### **Betriebsbedingungen:**

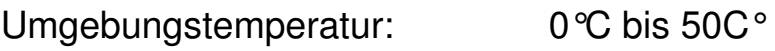

#### **Schutzart:**

Gehäuse / Klemmen: IP 40 / IP 20

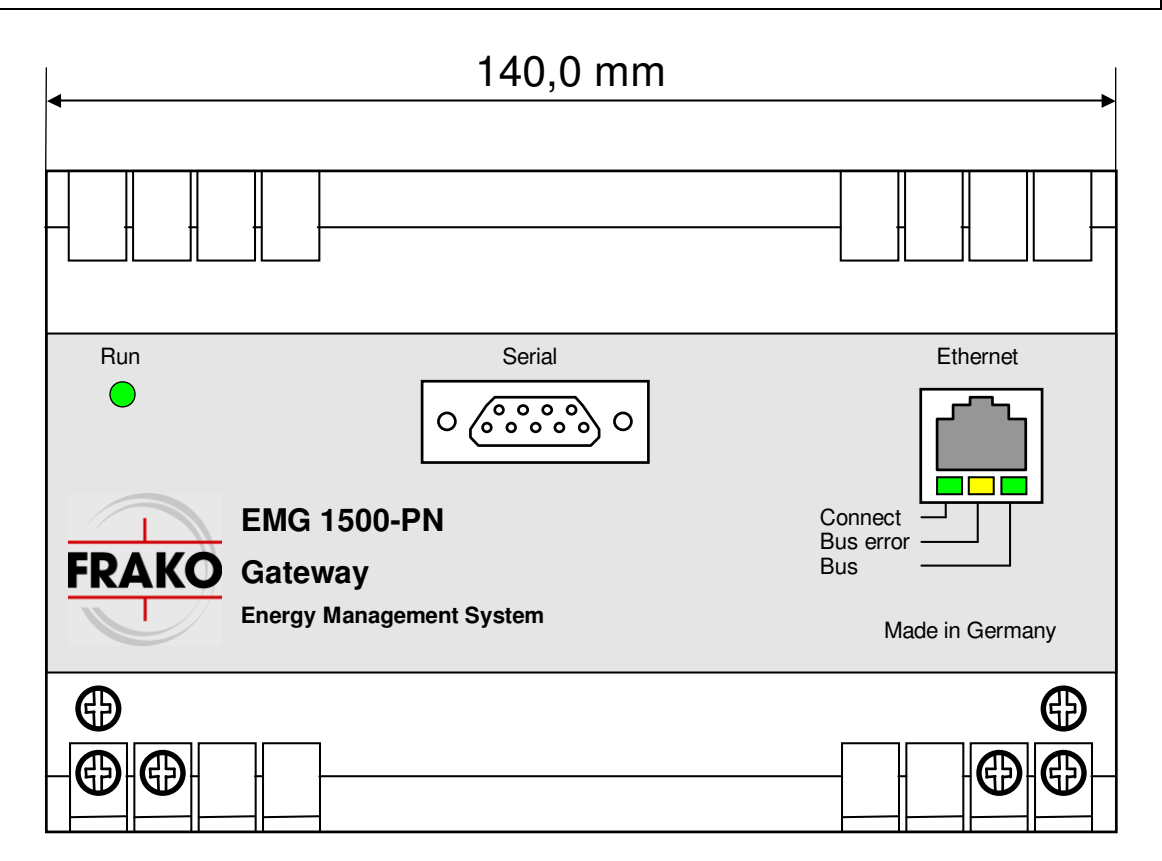

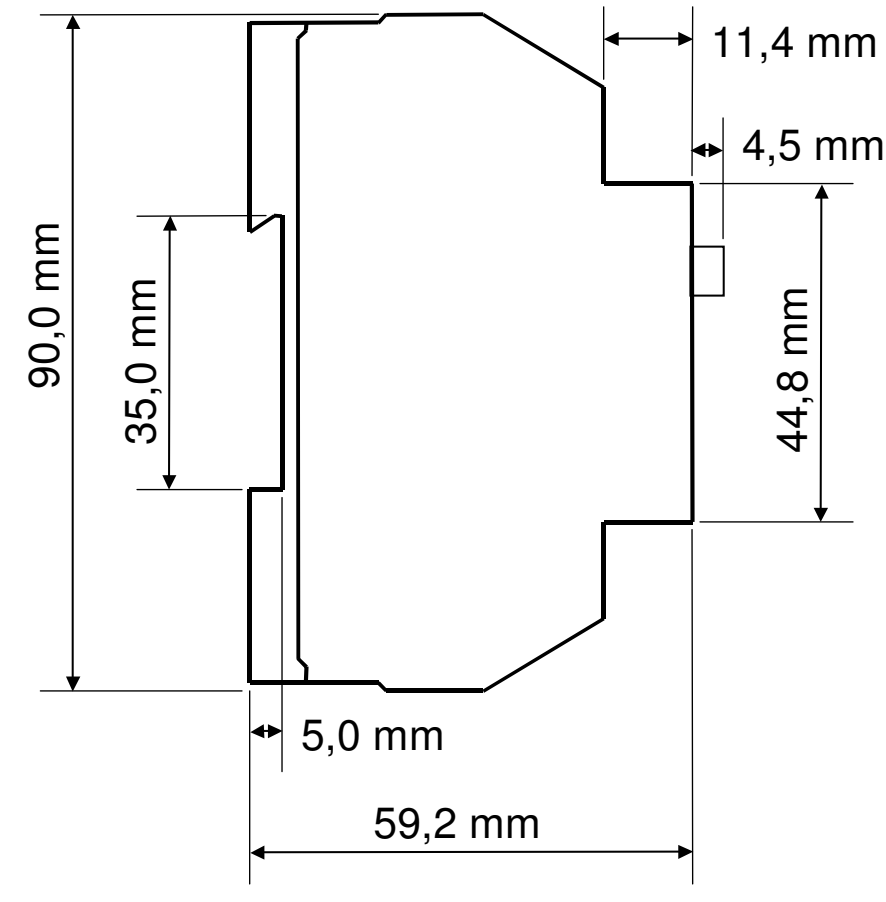

**Abbildung 3:** Maßzeichnung

EMG 1500 ab SW V 1.05 Dokument V1.01

### **EMG 1500-PN**

Lieferprogramm

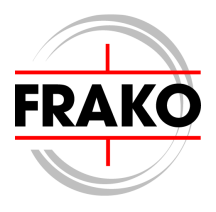

Leistungs-Kondensatoren für Niederspannung Blindleistungs-Regelanlagen Verdrosselte Blindleistungs-Regelanlagen Module für Blindleistungs-Regelanlagen Aktive Filter Dynamische Blindleistungs-Regelanlagen Blindleistungsregler Maximum-Optimierungsrechner Netzüberwachungsgeräte Kostenstellenerfassung Energie-Management-Systeme

#### Sichere Energie-Lösungen nach Maß.

FRAKO Kondensatoren- und Anlagenbau GmbH Tscheulinstr. 21a · D-79331 Teningen · Germany Telefon +49 7641/453-0 · Fax +49 7641/453-535 http://www.frako.de · E-Mail: info@frako.de

Qualität ist unsere Devise Qualität hat einen Name **Wir sind ISO 9001 und ISO 14001 zertifiziert** 

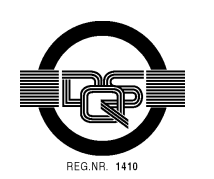